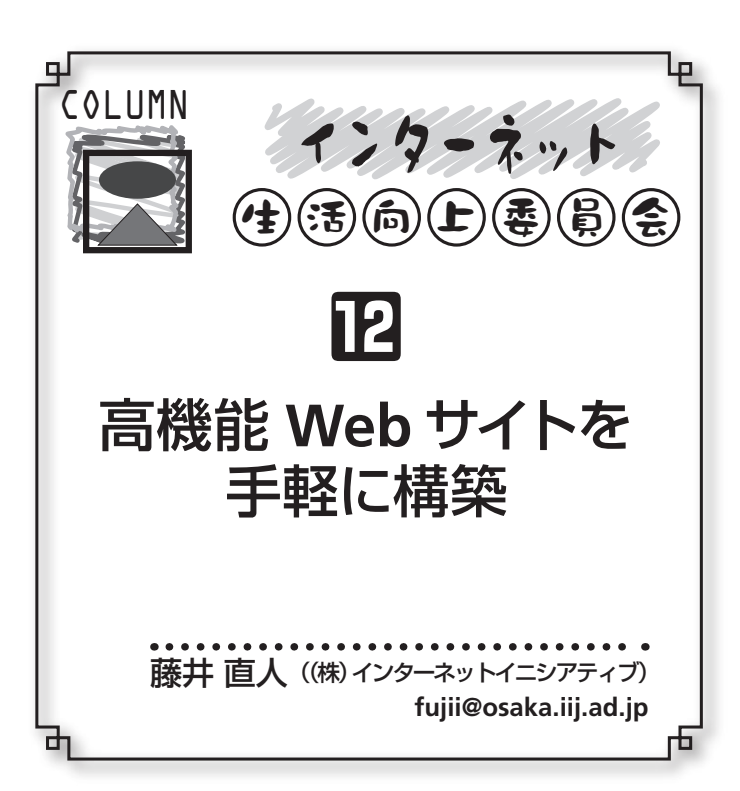

もともとWWWはHTMLで構造化されたドキュメント 間をハイパーリンクで相互参照可能にし,誰もが簡単 に情報を発信できるようにしたことが特徴のシステムで あった.さらに画像も含めてグラフィカルに表示できる ブラウザが登場し、続いてCGI という仕組みでデータの やりとりを行いながら動的なページを生成することが可 能になったおかげで,今ではインターネットの標準的な アプリケーション基盤となっている.

ところが高機能化に比例して、Webサイトの保持す るドキュメントや画像ファイル, CGIプログラムとそれ が利用するデータなどのコンテンツの量と種類は爆発的 に増加している. これら相互に関連した大量のコンテン ツを構築し,さらには継続的に追加や変更などの保守を していくためには,人手に頼らない何らかの仕組みが必 要となってくる.

2 Zope on http://rama.osaka.iij.ad.jp:8080 - Microsoft Internet Explorer  $\Box$ nx ファイル(E) 編集(E) 表示(V) お気に入り(A) ツール(I) ヘルプ(H)  $Q \cdot Q \cdot R \supseteq Q$ http://zone.onaka iji ad in:9090/manage **ZOPE** ogged in as fujii Zone Quick Start  $\lceil$  Go  $\rceil$ **Root Enlder Contents** View Propert 圖 Control Panel  $\overline{B}$   $\overline{\otimes}$  Plone test Folder at /fujii/test Help acl\_users  $\equiv \blacksquare$  fujii  $\vee$  Add Select type to add.  $\Box$  test temp\_folder © Zope Corporation Type Name Last Modified Size Refresh o dispName  $1$  Kb 2005-01-06 16:48 □ □ index\_html  $1$  Kb 2005-01-06 16:49  $\Box$   $\Diamond$  ver (ver) 2005-01-06 11:22 Rename Cut Copy Delete | Import/Export | Select All ●インターネット

**図**-1 Zope**の管理画面**

**318** 46巻3号 情報処理 2005年3月

みなさんもご自分のWebサイトで以下のような経験 をされたことはないだろうか?

- (1)サイトが大規模になったので複数人のチームで管理 しているが、バージョン管理やレイアウトの同時変更 が面倒だ.
- (2)最近流行りの新機能を自分のサイトにも導入したい が,インストール手順が複雑で二の足を踏んでしまう.

今回はこれらの問題を解決する. Webアプリケーショ ンサーバやコンテンツ管理システム(CMS)と呼ばれる いくつかのミドルウェアを紹介しよう.

## ◉**Zope**(ゾープ)**1**),**2**)◉

Zopeとは動的なWebアプリケーションサーバを手軽 に構築できるプラットフォームで,多数のWebコンテ ンツを統一的に管理できる仕組みを持っている.OSS (オープンソースソフトウェア)として開発されており, ZPL というライセンスのもとで配布されているのが特 徴だ.中身は主にPythonという言語で記述されており, Windows NT/2000/XP, Linux, FreeBSD, Solaris, MacOS X など多様なOSのもとで動作する.

インストールした後は図**-1**のようにすべてWebブラ ウザを通して使うだけでコンテンツ管理や動的機能の開 発が可能となる. ZopeのもとではHTMLドキュメントも 動作を記述したプログラムも同様にオブジェクトとして 統一的に管理され,またZope自身がOODBを内蔵して おり変更履歴の参照や任意の時点へのundoも可能なた め,保守や共同作業がやりやすいというメリットがある.

Zopeでのコンテンツの記述はDTML(Dynamic Template Markup Language)というテンプレート用の言語を使用 する. これにより動的なページと静的なページの統一的 な管理や、複数のページをまたがるレイアウト変更など が容易になっている.

## ◉**Plone**(プローン)**3**),**4**)◉

ZopeにはProductと呼ばれるプラグイン の仕組みがあり,これを用いることにより いろいろな 機 能を 拡 張できるようにな っ ている.そのProductの1つにCMFという 名前の,コンテンツ管理システムを構築 するためのフレームワークがある. これを ベースにインタフェースを使いやすくした CMSアプリケーションがPloneである.

PloneはZope上にProductとしてインス トールされるが,インタフェースは図**-2**の ように多言語化されており親しみやすいも のになっている.特徴としてはCMSの名

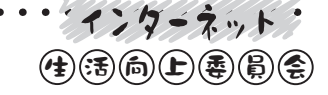

前の通りコンテンツの管理機能が優れて おり,複数のメンバでコンテンツの更新 を行う場合の「ワークフロー」という機能 が実装されている.

 $\frac{1}{2}$ 

ワークフローには状態, 遷移, ロール (役割)という概念があり,それぞれのド キュメントは可視(visible), 保留, 公開, 私的という状態を持っている. 役割には anonymous (無名) メンバ, 所有者, レ ビューワ,マネージャなどがあり,権限 のあるものだけがドキュメントの状態を 変更(遷移)させることができる.

ワークフローは独自のカスタマイズも できるので,各サイトやコンテンツによっ てルールを変更して使いやすい管理体制

## ◉**XOOPS**(ズープス)**5**),**6**)◉

XOOPSは,ポータルやコミュニティサ イトを手軽に作成し運営するためのパッ ケージである. 前述の2者と同じくイン ス ト ー ルの 後はすべての 設 定が Web ブ ラウザから可能となっている. また, モ ジュールと呼ばれる機能が豊富で,追加 や設定も容易なことが特徴である.

 代表的なポータル機能としては,ユー ザ管理,掲示板(フォーラム),投票(ア ンケート), 新着情報 (ニュース), FAQ などがあり,これらのモジュールは管理 画面でインストールボタンを押すと自動 的にサイトに組み込まれる.その後は画 面を構成するブロックをページレイアウ トに張り付けるような感じで配置するだ けで,手軽に多機能のWebサイトができ あがる.

ページデザインを変更したい場合はテー マという仕組みが用意されており,また機 能を拡張したい場合も追加のモジュール を文献6)などから探してきてインストー ルすることで自分のサイトを簡単に高機 能化することができる.

## 参考文献

- 1) http://www.zope.com/ 2) http://www.zope.jp/ 3) http://www.plone.org/
- 4) http://plone.jp/
- 5) http://www.xoops.org/
- 6) http://jp.xoops.org/

(平成17年1月25日受付)

. . . . . . . . . . . . . .

順序 を作ることができる. 5 名前を変更 | 5 切り取り | 5 コピー | 5 削除 ● インターネット

 $\Box$  $\Box$  $\Box$ 

Q 検索

small text pormal text large text

2005年1月

日月火水木金土

 $3 4 5 6 7 8$ 

 $9 10 11 12 13 14 15$ 

16 17 18 19 20 21 22

23 24 25 26 27 28 29

30 31

liter.

 $\checkmark$ 

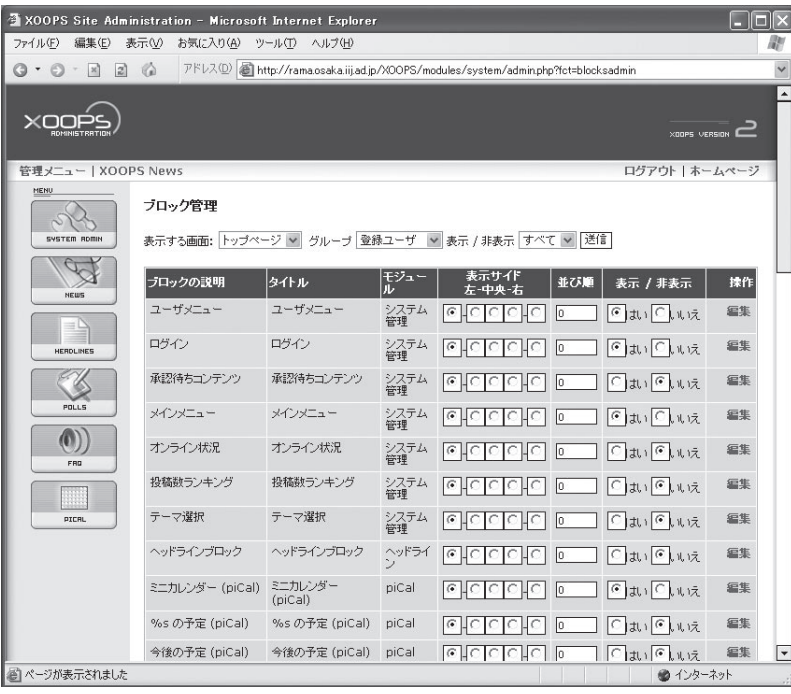

**図**-2 Plone**の管理画面**

│ コンテンツ │ <u>「 ビュー │ [ 編集 │ [ 共有 │</u><br>│ 新規アイテムの追加▼ │

 $\frac{1}{k}$ 

 $1.3$ <br> $kB$ 

↓ : 新規アイテムの追加

変更日

01-06<br>18:52:34  $2005 -$ 

01-07<br>14:31:06 2005-<br>01-07<br>14:13:38

 $2005 -$ 

Portal - Folder contents - Microsoft Internet Explorer ファイル(E) 編集(E) 表示(V) お気に入り(A) ツール(T) ヘルプ(H)

lone

**D** Portal

選択肢

 $\blacksquare$ 

П

 $\Gamma$ 

П

及不止

Members

自ようこそ

■ 梯造化テ

キストのテスト

5 状態を変更

 $\begin{array}{ccc} \circ & \circ & \circ & \circ \end{array}$ 

 $\frac{1}{2}$ 

◎ 現在の場所:ホーム

ナビゲーション

◎ ホーム

Members

最近公開のアイテム

前回ログイン後に<br>公開されたアイテ<br>ムはありません。

もっと。

アドレス(<u>D</u>)

http://plone.osaka.iii.ad.ip:8080/Plone\_test/folder\_contents

3<br>3 fujii :マイフォルダ :個人設定 :元に戻す : ploneの設定 :ログアウト

 $\equiv$   $\Rightarrow$   $\otimes$ 

÷,

 $\hat{\mathcal{L}}$ 

 $\hat{ }$ 

状態

ビジブルビジブルビジブル

**図**-3 XOOPS **の管理画面**